# **FreeBSD Administration - Support #727**

# **Install OpenLDAP Server on FreeBSD**

01/18/2016 06:20 PM - Daniel Curtis

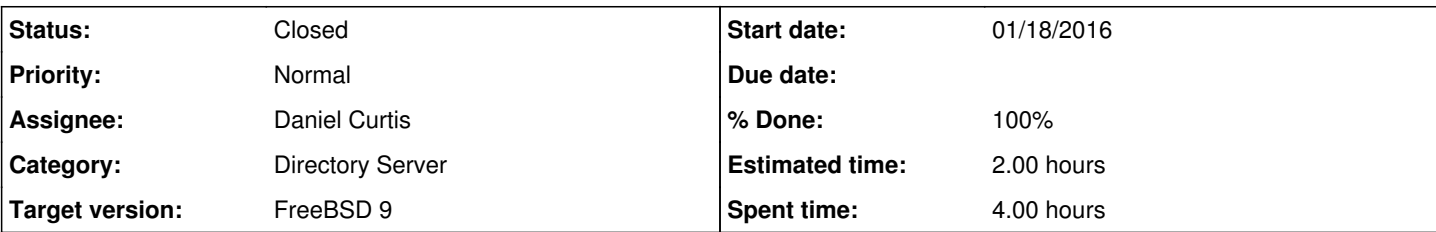

#### **Description**

This is a guide on installing an OpenLDAP server on FreeBSD 9.

# **Prepare the Environment**

• Make sure the system is up to date:

pkg update && pkg upgrade portsnap fetch extract

• Install portmaster:

pkg install portmaster pkg2ng

# **Install OpenLDAP Server**

• Install the openldap24-server package from the ports tree:

```
portmaster net/openldap24-server
```
- **NOTE**: Make sure to enable **[X] GSSAPI**, **[X] PPOLICY**, **[X] MEMBEROF**, **[X] DYNLIST**, **[X] DYNGROUP**, **[X] REFINT**, **[X] SHA2**, **[X] SASL**, and **[X] UNIQUE** during the openldap24-server port configuration.
- Edit the OpenLDAP Client config file:

vi /usr/local/etc/openldap/ldap.conf

Change the BASE to your own environment:

```
BASE dc=example,dc=com
URI ldap:// ldaps://
```
# SIZELIMIT 0 indicates unlimited search size SIZELIMIT 0 TIMELIMIT 15 DEREF never

Change the default password:

slappasswd -h "{SSHA}" >> /usr/local/etc/openldap/slapd.conf

vi /usr/local/etc/openldap/slapd.conf

#### And change as necessary on each server:

```
include /usr/local/etc/openldap/schema/core.schema
include /usr/local/etc/openldap/schema/cosine.schema
include /usr/local/etc/openldap/schema/corba.schema
include /usr/local/etc/openldap/schema/inetorgperson.schema
include /usr/local/etc/openldap/schema/nis.schema
include /usr/local/etc/openldap/schema/collective.schema
include /usr/local/etc/openldap/schema/openldap.schema
include /usr/local/etc/openldap/schema/duaconf.schema
include /usr/local/etc/openldap/schema/dyngroup.schema
include /usr/local/etc/openldap/schema/misc.schema
include /usr/local/etc/openldap/schema/pmi.schema
include /usr/local/etc/openldap/schema/ppolicy.schema
pidfile /var/run/openldap/slapd.pid
argsfile /var/run/openldap/slapd.args
logfile /var/log/slapd.log
loglevel 256
modulepath /usr/local/libexec/openldap
moduleload back_mdb
disallow bind_anon
require authc
database mdb
suffix "dc=example, dc=com"
rootdn "cn=Manager,dc=example,dc=com" 
directory /var/db/openldap-data
maxsize 1073741824
access to attrs=userPassword
               by self write
                by anonymous auth
                by dn.base="cn=Manager,dc=example,dc=com" write
            by * none
access to *
               by self write
                by dn.base="cn=Manager,dc=example,dc=com" write
            by * read
# Indices to maintain
index objectClass  eq
index uid          eq
index uidNumber    eq
index uniqueMember eq
index gidNumber    eq
index cn           eq
index memberUid    eq
rootpw {SSHA}A6ia1SPQlY4J5qWBUkPg1qqiwZHrL0mb
overlay         memberof
memberof-dangling drop
memberof-refint      TRUE
```

```
Edit the rc.conf file:
```
vi /etc/rc.conf

And add the follow to the end of the file:

```
slapd_enable="YES" 
slapd_flags='-h "ldapi://%2fvar%2frun%2fopenldap%2fldapi/ ldap://0.0.0.0/"'
slapd_sockets="/var/run/openldap/ldapi"
```
Start slapd:

```
service slapd start
```
Test the slapd configuration using an anonymous connection:

ldapsearch

*Example output*, this is expected to cause an error:

```
ldap_bind: Inappropriate authentication (48)
    additional info: anonymous bind disallowed
```
Test the slapd configuration to demonstrate a successful connection using an authorized user:

```
ldapsearch -D "cn=Manager,dc=example,dc=com"
```
*Example output*:

```
# extended LDIF
# 
# LDAPv3
# base <dc=example,dc=com> (default) with scope subtree
# filter: (objectclass=*)
# requesting: ALL
#
# search result
search: 3
result: 32 No such object
# numResponses: 1
```
# **Populate the LDAP Server**

Create the domain template file:

```
vi ~/example.com.ldif
```

```
And add the following:
```
dn: dc=example,dc=com

```
objectclass: dcObject
objectclass: organization
o: example
dc: example
dn: cn=Manager,dc=example,dc=com
objectclass: organizationalRole
cn: Manager
```
• To import this file into the server:

ldapadd -D "cn=Manager,dc=example,dc=com" -W -f ~/example.com.ldif

To verify the data was imported correctly using the ldapsearch command:

ldapsearch

*Example output*:

```
# extended LDIF
#
# LDAPv3
# base <dc=loga,dc=us> (default) with scope subtree
# filter: (objectclass=*)
# requesting: ALL
#
# example.com
dn: dc=example,dc=com
objectClass: dcObject
objectClass: organization
o:: bG9nYSA=
dc:: bG9nYSA=
# Manager, example.com
dn: cn=Manager,dc=example,dc=com
objectClass: organizationalRole
cn: Manager
# search result
search: 2
result: 0 Success
# numResponses: 3
# numEntries: 2
```
# **Add SSL to OpenLDAP**

• Install openssl:

pkg install openssl

Generate a strong SSL key and a CSR to send for signing by a CA:

```
cd /usr/local/etc
openssl req -sha512 -out ldap.example.com.csr -new -newkey rsa:4096 -nodes -keyout ldap.exampl
e.com.key
```
#### Generate the DH parameters:

openssl dhparam -out /usr/local/etc/dhparam.pem 4096

#### Edit the OpenLDAP Server config file:

vi /usr/local/etc/openldap/slapd.conf

And change as necessary on each server:

```
include /usr/local/etc/openldap/schema/core.schema
include /usr/local/etc/openldap/schema/cosine.schema
include /usr/local/etc/openldap/schema/corba.schema
include /usr/local/etc/openldap/schema/inetorgperson.schema
include /usr/local/etc/openldap/schema/nis.schema
include /usr/local/etc/openldap/schema/collective.schema
include /usr/local/etc/openldap/schema/openldap.schema
include /usr/local/etc/openldap/schema/duaconf.schema
include /usr/local/etc/openldap/schema/dyngroup.schema
include /usr/local/etc/openldap/schema/misc.schema
include /usr/local/etc/openldap/schema/pmi.schema
include /usr/local/etc/openldap/schema/ppolicy.schema
TLSCACertificateFile /usr/local/etc/ca-cert.bundle
```

```
TLSCertificateFile /usr/local/etc/ldap.example.com.crt
TLSCertificateKeyFile /usr/local/etc/ldap.example.com.key
TLSDHParamFile /usr/local/etc/dhparam.pem
```

```
pidfile /var/run/openldap/slapd.pid
argsfile /var/run/openldap/slapd.args
```

```
logfile /var/log/slapd.log
loglevel 256
```

```
modulepath /usr/local/libexec/openldap
moduleload back_mdb
```
disallow bind\_anon require authc

database mdb

```
suffix "dc=example, dc=com"
rootdn "cn=Manager,dc=example,dc=com"
```

```
directory /var/db/openldap-data
maxsize 1073741824
```

```
access to attrs=userPassword
                by self write
                 by anonymous auth
                 by dn.base="cn=Manager,dc=example,dc=com" write
                by * none
access to *
                by self write
                 by dn.base="cn=Manager,dc=example,dc=com" write
             by * read
# Indices to maintain
index objectClass  eq
index uid          eq
```

```
index uidNumber    eq
index uniqueMember eq
index gidNumber    eq
index cn           eq
index memberUid    eq
rootpw {SSHA}A6ia1SPQlY4J5qWBUkPg1qqiwZHrL0mb
overlay         memberof
memberof-dangling drop
memberof-refint TRUE
```
• Set the ownership of the SSL certificate and key to the LDAP user:

chown ldap:ldap /usr/local/etc/ldap.example.com.{crt,key}

- Edit the rc.conf file:
	- vi /etc/rc.conf
		- And add ldaps:/// to the slapd\_flags:

slapd\_flags='-h "ldapi://%2fvar%2frun%2fopenldap%2fldapi/ ldap:/// ldaps:///"'

Restart openldap:

service slapd restart

# **Populate the LDAP Server**

Create the People Organizational Unit ldif file:

```
vi ~/people-ou.ldif
```
And add the following:

```
dn: ou=People,dc=example,dc=com
objectclass: organizationalUnit
ou: People
```
• Import the People OU file into the server:

ldapadd -D "cn=Manager,dc=example,dc=com" -W -f ~/people-ou.ldif

Create the bob user ldif file:

vi ~/bob.ldif

And add the following:

```
dn: cn=Bob Guy,ou=People,dc=example,dc=com
```

```
cn: Bob Guy
givenname: Bob
initials: BG
mail: bob@example.com
objectclass: inetOrgPerson
objectclass: organizationalPerson
objectclass: person
sn: Guy
uid: bob
userpassword: {MD5}X03MO1qnZdYdqyfeuILPmQ ==
```
**NOTE**: The password for bob is **password**.

# **Install LDAP Web Frontend**

# **Install Nginx**

• Install nginx and php56:

pkg install nginx php56

Configure the default PHP settings

cp /usr/local/etc/php.ini-production /usr/local/etc/php.ini

Create a configuration directory to make managing individual server blocks easier

```
mkdir /usr/local/etc/nginx/conf.d
```
Edit the main nginx config file:

vi /usr/local/etc/nginx/nginx.conf

And strip down the config file and add the include statement at the end to make it easier to handle various server blocks:

```
#user  nobody;
worker_processes  1;
error_log  /var/log/nginx-error.log;
events {
      worker_connections  1024;
}
http {
    include mime.types;
        default_type  application/octet-stream;
   sendfile on;
    keepalive_timeout  65;
    ssl_dhparam /usr/local/etc/dhparam.pem;
      # Load config files from the /etc/nginx/conf.d directory
      include /usr/local/etc/nginx/conf.d/*.conf;
}
```
Edit /usr/local/etc/php-fpm.conf:

```
vi /usr/local/etc/php-fpm.conf
```
o Make the following changes:

```
listen = /var/run/php-fpm.sock
listen.owner = www
listen.group = www
listen.mode = 0660
```
Create the nginx SSL certificate bundle:

```
cat /usr/local/etc/ldap.example.com.crt /usr/local/etc/dhparam.pem > /usr/local/etc/ldap.examp
le.com.bundle.crt
```
Harden the SSL certificate bundle permissions:

chown www:www /usr/local/etc/ldap.example.com.bundle.crt

• Add the www user to the Idap group:

```
pw user mod www -G ldap
```
Start and enable nginx and php-fpm at boot:

```
echo 'nginx_enable="YES"' >> /etc/rc.conf
echo 'php_fpm_enable="YES"' >> /etc/rc.conf
service php-fpm start
service nginx start
```
## **Install LDAP Account Manager**

• Install LDAP Acccount Manager:

```
pkg install ldap-account-manager
```
• Add a lam.example.com server block:

vi /usr/local/etc/nginx/conf.d/lam.example.com.conf

Add the following:

```
server {
   listen 80;
   listen 443 ssl;
   server_name    ldap.example.com;
   root /usr/local/www/lam;
       access_log   /var/log/ldap.example.com-access.log;
    error_log    /var/log/ldap.example.com-error.log;
      ssl on;
       ssl_certificate /usr/local/etc/ldap.example.com.crt;
      ssl_certificate_key /usr/local/etc/ldap.example.com.key;
```

```
    ssl_ciphers 'AES128+EECDH:AES128+EDH:!aNULL';
       ssl_protocols TLSv1 TLSv1.1 TLSv1.2;
       ssl_session_cache  builtin:1000  shared:SSL:10m;
       ssl_stapling on;
       ssl_stapling_verify on;
       ssl_prefer_server_ciphers on;
       ssl_dhparam /usr/local/etc/dhparam.pem;
       add_header Strict-Transport-Security max-age=63072000;
       add_header X-Frame-Options SAMEORIGIN;
 add_header X-Content-Type-Options nosniff;
      allow 192.168.1.0/24;
    deny all;
     location ~ \.php$ {
           fastcgi_split_path_info ^(.+\.php)(/.+)$;
           fastcgi_pass unix:/var/run/php-fpm.sock;
           fastcgi_index index.php;
           fastcgi_param SCRIPT_FILENAME $document_root$fastcgi_script_name;
           include fastcgi_params;
    }
      location ~ (tmp/internal|sess|config|locale) {
           deny all;
           return 403;
 \qquad \qquad \}
```

```
• Restart nginx:
```
}

```
service nginx restart
service php-fpm restart
```
- Open a web browser and go to <http://lam.example.com>
	- 1. Click on LAM Configuration -> General Settings, the default master password is **lam**; make sure to change it before going into production.
	- 2. Go to LAM Configuration -> Edit Server profiles, select any of the profiles and enter the password **lam**. Change the domains from the default to **dc=example,dc=com**. Click **Save** when finished.
	- 3. Go back to login page and log in as the Manager user

# **LDAP with SASL**

• Install cyrus-sasl and the cyrus-sasl-Idapdb packages:

pkg install cyrus-sasl cyrus-sasl-ldapdb

• Install cyrus-sasl2-saslauthd from ports:

portmaster security/cyrus-sasl2-saslauthd

- **NOTE**: Make sure to enable **[X] HTTPFORM** and **[X] OPENLDAP**.
- Create and edit the saslauthd config file:

vi /usr/local/etc/saslauthd.conf

And the following:

```
ldap_servers: ldaps://ldap.example.com
ldap_search_base: dc=example,dc=com
ldap_filter: (uid=%u)
ldap_bind_dn: cn=Manager,dc=example,dc=com
ldap_pw: SuperSecretPassword
ldap_auth_method: bind
```
Start saslauthd, set it to use ldap as the authentication mechanism, and enable it at boot:

```
echo 'saslauthd_enable="YES"' >> /etc/rc.conf
echo 'saslauthd_flags="-a ldap"' >> /etc/rc.conf
service saslauthd start
```
Test the connection between saslauthd and the LDAP servers by running:

testsaslauthd -u bob -p password

*Example output*:

0: OK "Success."

# **Kerberos**

Edit the kerberos config file:

vi /etc/krb5.conf

And adjust the parameters as needed:

```
[libdefaults]
        default_realm = EXAMPLE.COM
[realms]
        EXAMPLE.COM = {
                kdc = 192.168.1.10
        kdc = 192.168.1.10        admin_server = 192.168.1.10
        }
[domain_realm]
    .example.com = EXAMPLE.COM
```
Create the Kerberos database using the kstash command and enter a Master Key for security:

kstash

• Initialize the Kerberos Database with the kadmin utility using the -I option.

kadmin -l init EXAMPLE.COM

While still in kadmin, create a principal 'bob' using the add command:

add bob

Next create an 'admin' principal

add larry/admin

Access to the administration server is controlled by an ACL file, create this file in the appropriate directory with the following contents:

echo 'larry/admin@EXAMPLE.COM all' >> /var/heimdal/kadmind.acl

Then start and enable kerberos at boot:

```
echo 'kdc_enable="YES"' >> /etc/rc.conf
echo 'kadmind_enable="YES"' >> /etc/rc.conf
service kdc start
service kadmind start
```
# **Resources**

- <http://loga.us/2014/08/16/openldap-and-multi-master-replication-in-freebsd-part-i-openldap/>
- <https://www.ldap-account-manager.org/static/doc/manual-onePage/index.html>  $\bullet$
- <http://blog.adimian.com/2014/10/how-to-enable-memberof-using-openldap/>
- <https://technicalnotes.wordpress.com/2014/04/19/openldap-setup-with-memberof-overlay/>
- [http://ximalas.info/2014/01/10/ldap-authentication-for-subversions-svnserve-on-freebsd-using-sasl-saslauthd-and-novell-edirect](http://ximalas.info/2014/01/10/ldap-authentication-for-subversions-svnserve-on-freebsd-using-sasl-saslauthd-and-novell-edirectory/) [ory/](http://ximalas.info/2014/01/10/ldap-authentication-for-subversions-svnserve-on-freebsd-using-sasl-saslauthd-and-novell-edirectory/)
- <http://acidx.net/wordpress/2014/06/installing-a-mailserver-with-postfix-dovecot-sasl-ldap-roundcube/>

#### **History**

#### **#1 - 01/18/2016 07:06 PM - Daniel Curtis**

*- Description updated*

#### **#2 - 01/18/2016 08:13 PM - Daniel Curtis**

- *Description updated*
- *Status changed from New to In Progress*
- *% Done changed from 0 to 30*

#### **#3 - 02/21/2016 08:54 PM - Daniel Curtis**

*- Description updated*

#### **#4 - 02/22/2016 05:20 PM - Daniel Curtis**

- *Description updated*
- *% Done changed from 30 to 50*

#### **#5 - 02/22/2016 07:48 PM - Daniel Curtis**

*- Description updated*

### **#6 - 02/25/2016 10:25 PM - Daniel Curtis**

*- Description updated*

## **#7 - 02/26/2016 11:00 PM - Daniel Curtis**

*- Description updated*

#### **#8 - 02/26/2016 11:07 PM - Daniel Curtis**

*- Description updated*

#### **#9 - 02/27/2016 12:08 PM - Daniel Curtis**

- *Status changed from In Progress to Resolved*
- *% Done changed from 50 to 100*

#### **#10 - 02/27/2016 07:23 PM - Daniel Curtis**

*- Description updated*

#### **#11 - 02/27/2016 07:50 PM - Daniel Curtis**

*- Description updated*

## **#12 - 02/27/2016 08:48 PM - Daniel Curtis**

*- Description updated*

#### **#13 - 02/29/2016 10:29 PM - Daniel Curtis**

*- Description updated*

#### **#14 - 03/01/2016 07:58 PM - Daniel Curtis**

*- Description updated*

### **#15 - 03/01/2016 09:18 PM - Daniel Curtis**

*- Description updated*

### **#16 - 03/12/2016 02:10 PM - Daniel Curtis**

*- Status changed from Resolved to Closed*

## **#17 - 05/27/2016 12:11 PM - Daniel Curtis**

*- Description updated*

#### **#18 - 05/27/2016 12:21 PM - Daniel Curtis**

*- Description updated*

#### **#19 - 05/27/2016 02:15 PM - Daniel Curtis**

*- Description updated*

## **#20 - 05/27/2016 02:28 PM - Daniel Curtis**

*- Description updated*